# BLEND SHEET FOR THE TEA BOARD

ICT Customs

### **Obtaining User names & passwords**

Obtain the Login names and passwords from the ICT division of Sri Lanka Customs.

Each user/company/department will be held responsible for the Login names and passwords

# Type the URL http://172.16.1.26

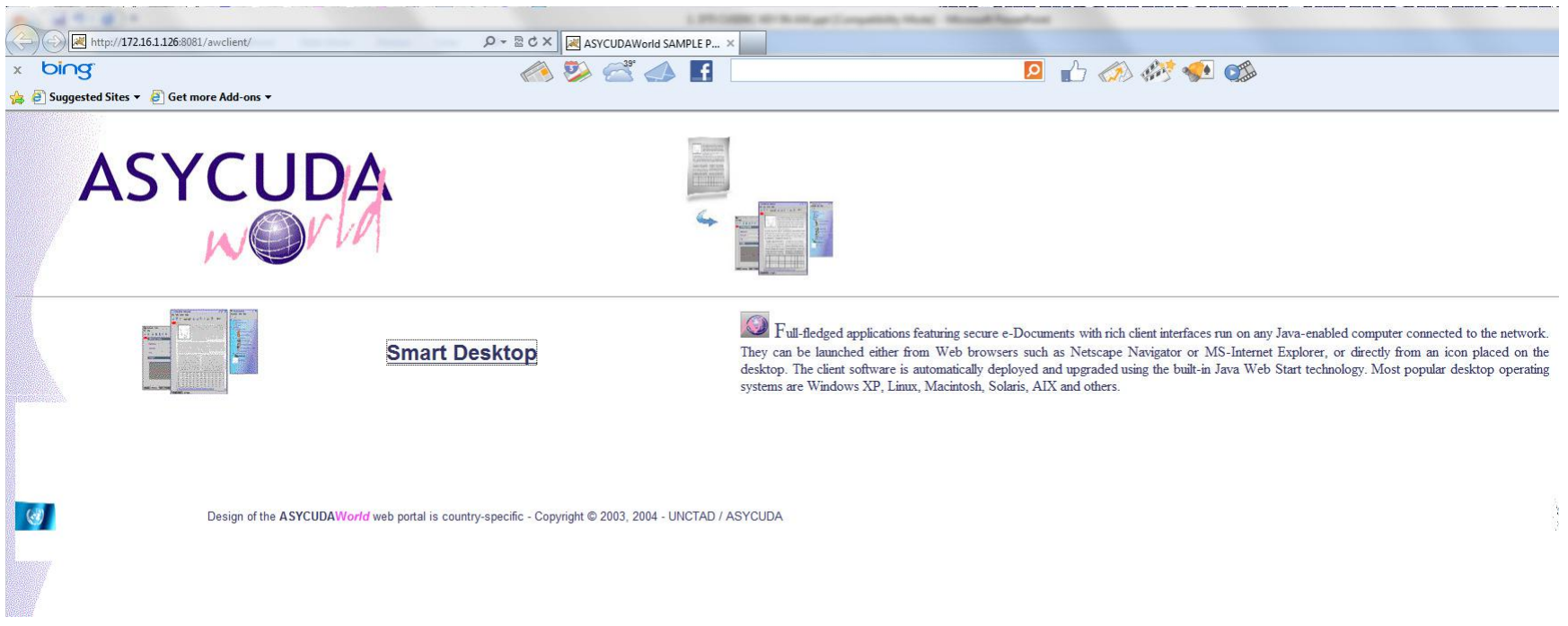

#### Click on the "<u>Smart Desktop</u>"

How you connect to the Customs server will be notified later as this is prone to change with our firewall setup.

## LOGIN TO THE SYSTEM

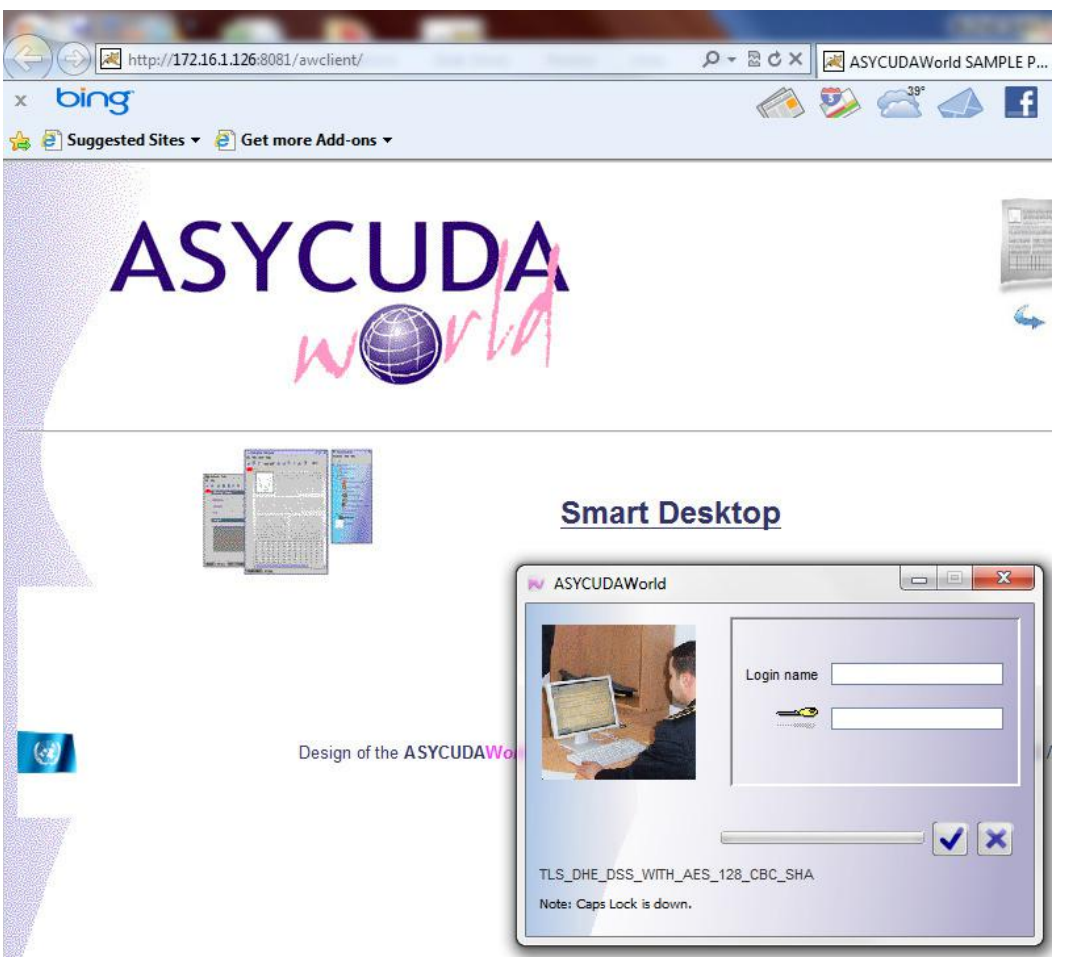

 Give the Login name and the password to gain access to the system.

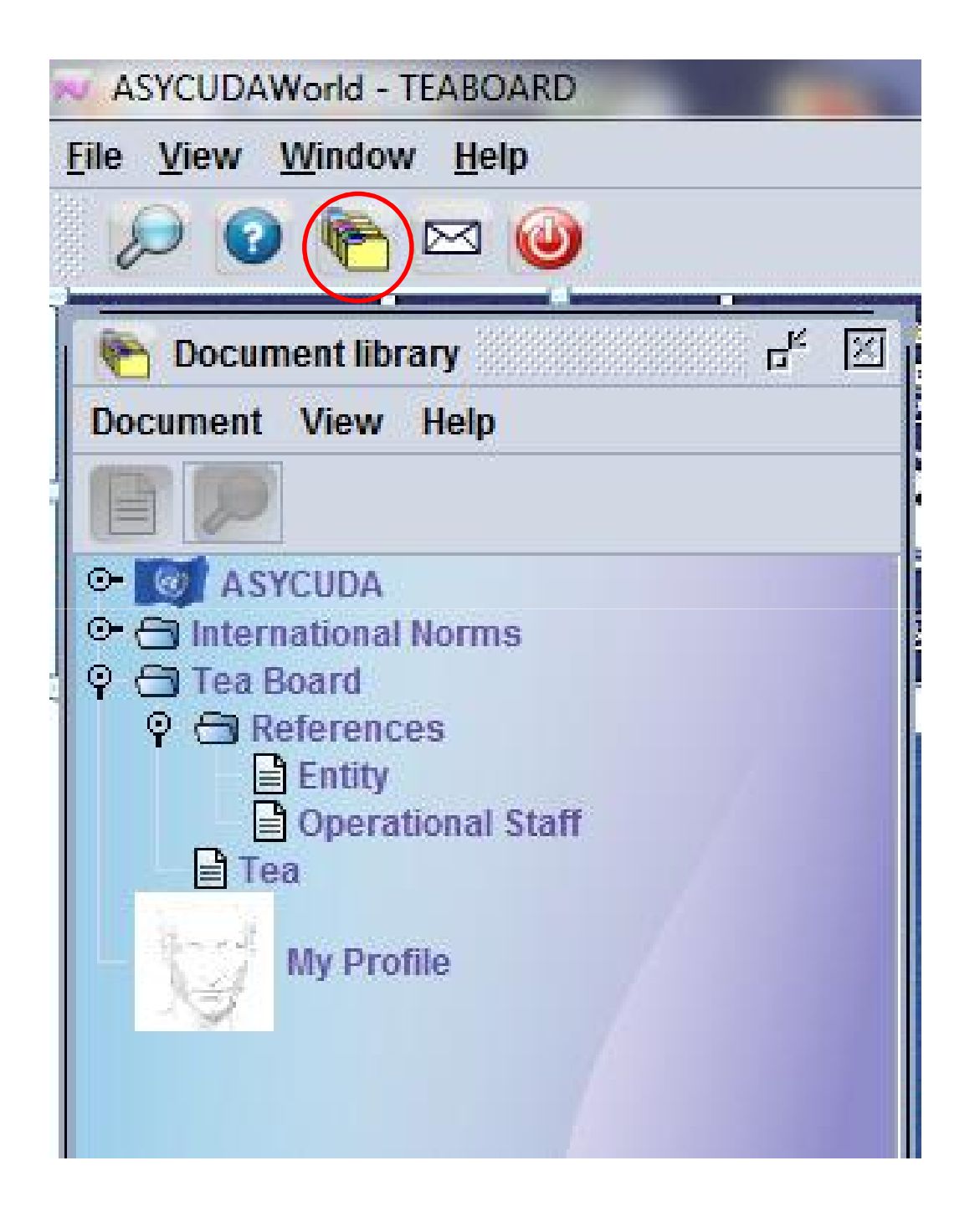

Click on the envelop circled in red and a drop down menu will appear.

Tea Board should update the references

### Entity details should be given

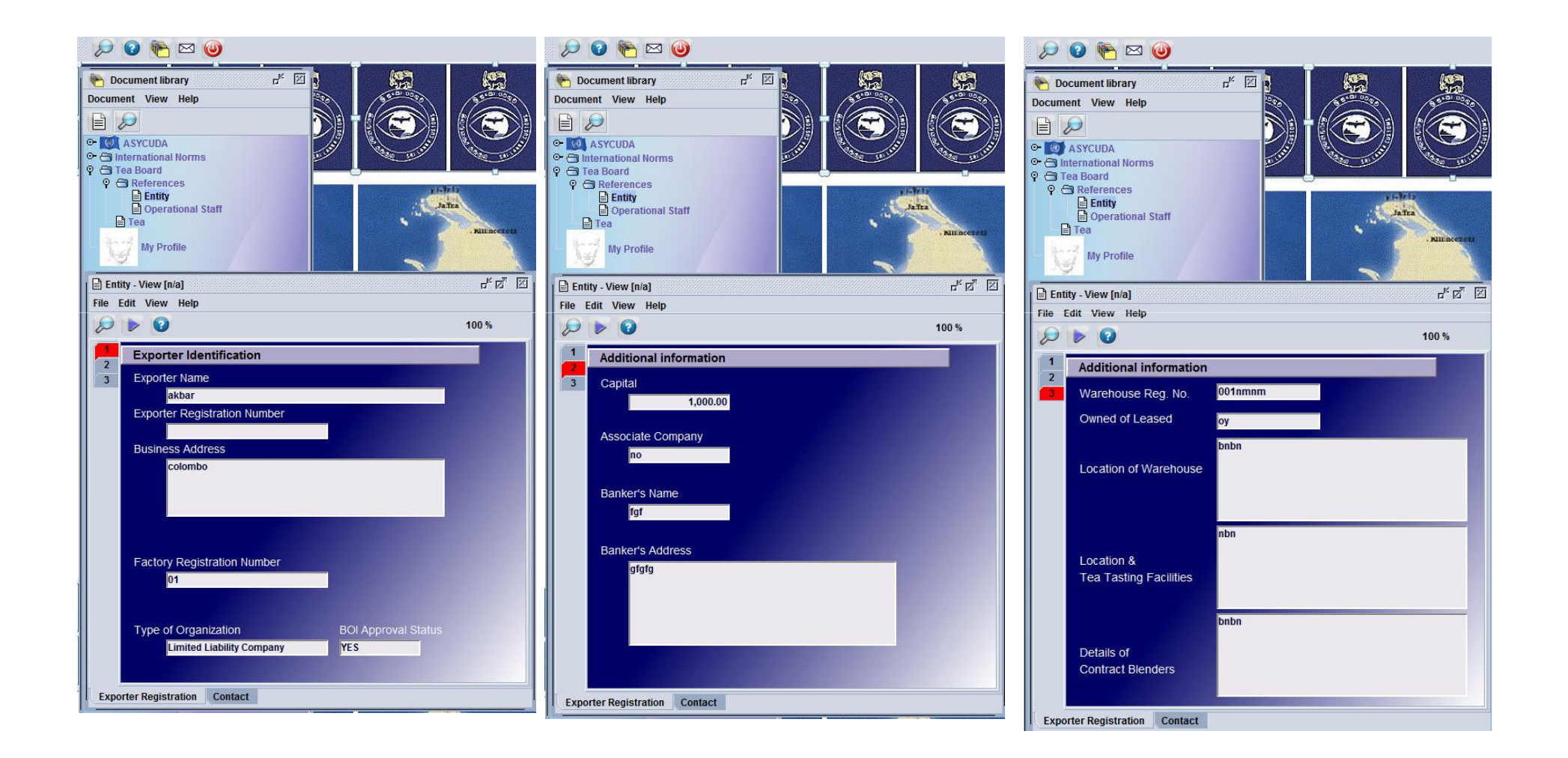

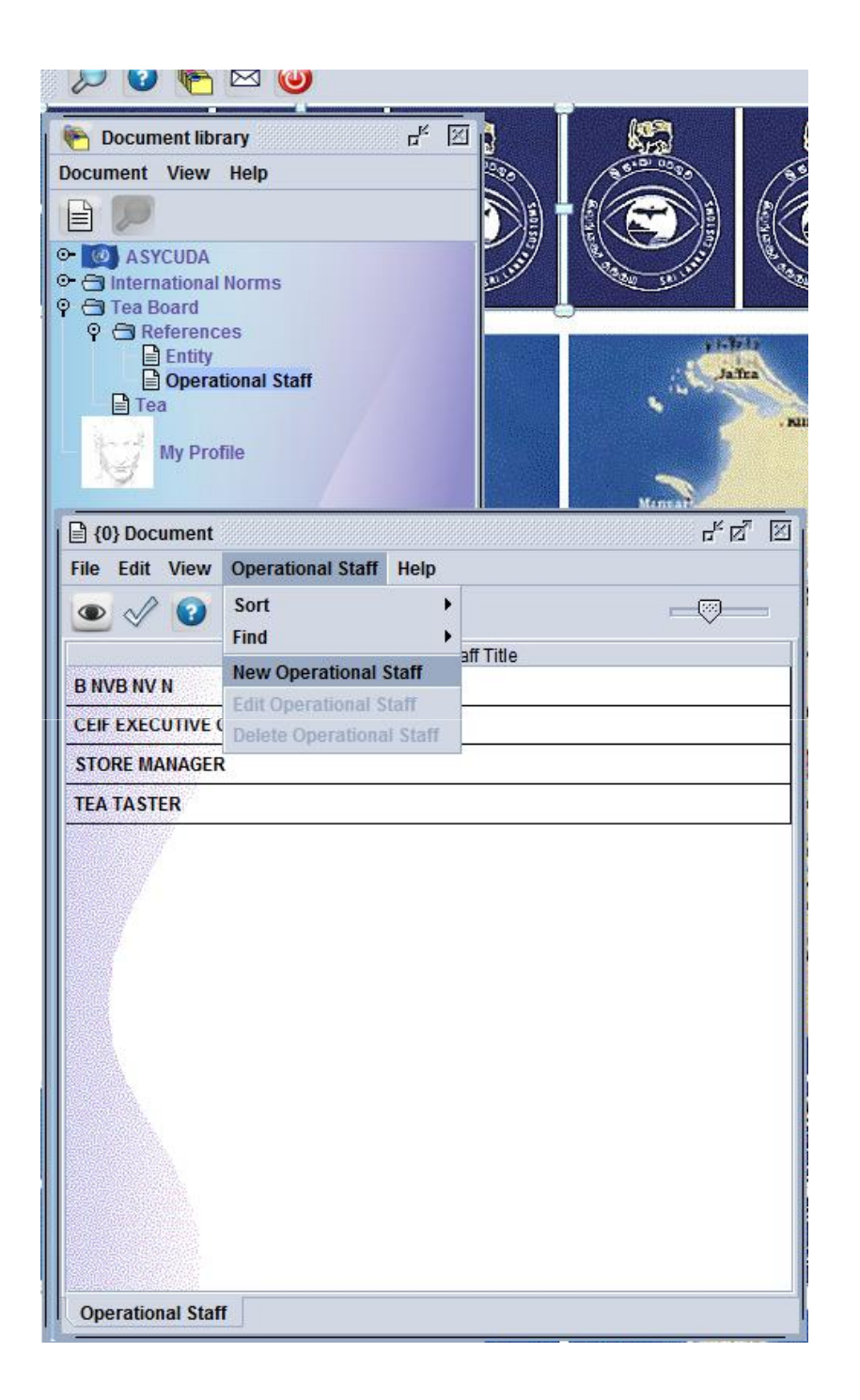

Operational Staff Details should be given before hand by the Tea Board staff.

These details will appear under the drop down menu in the Contacts of exporter identification.

Go to Tea Board ReferencesOperational Staff

Right click on the Operational StaffNew Operational Staff

This will create a new Operational **Staff** 

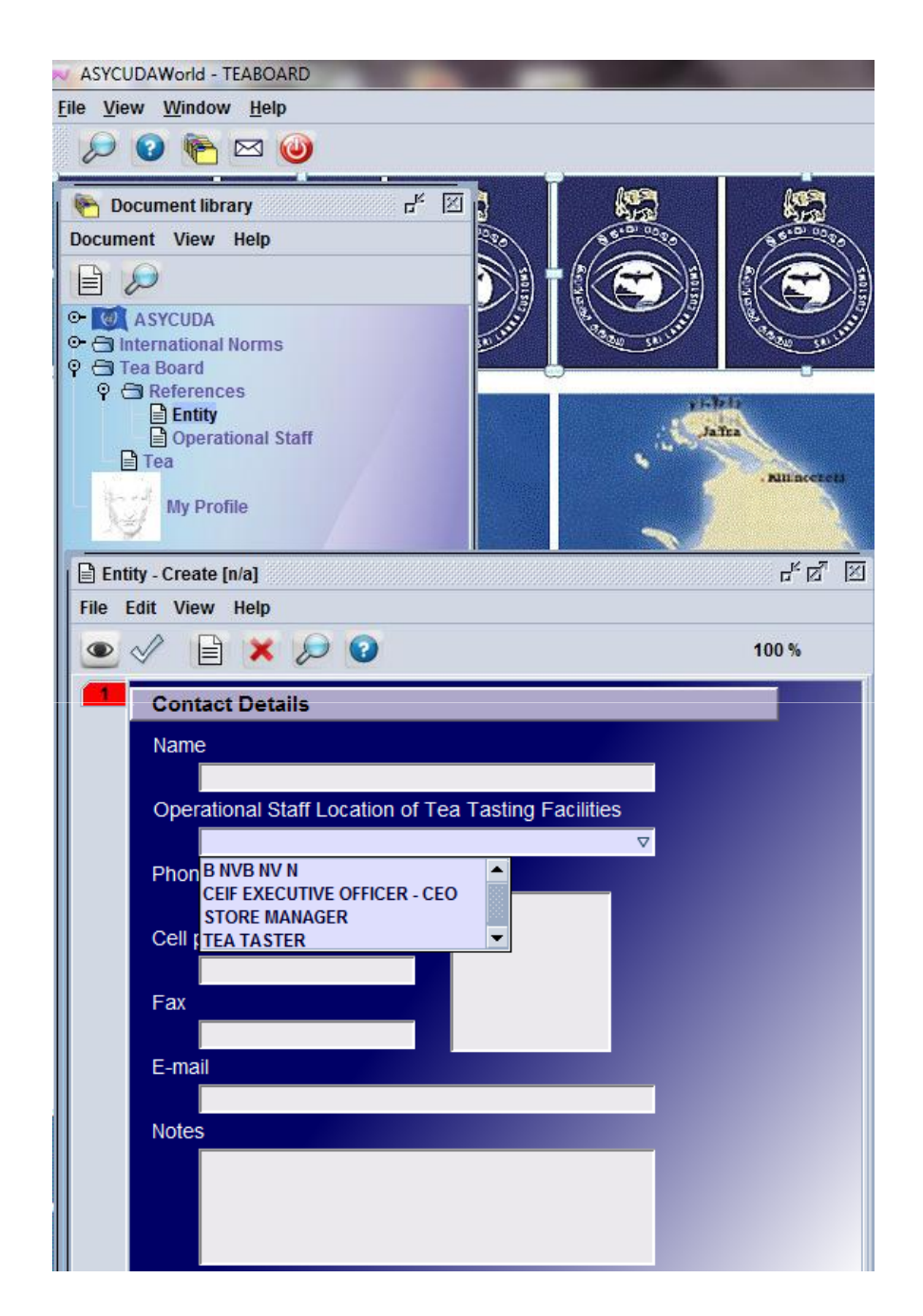

Operational Staff Details will appear when a new entity is created.

You can select the appropriate Operational Staff.

### APPROVING A BLEND SHEET

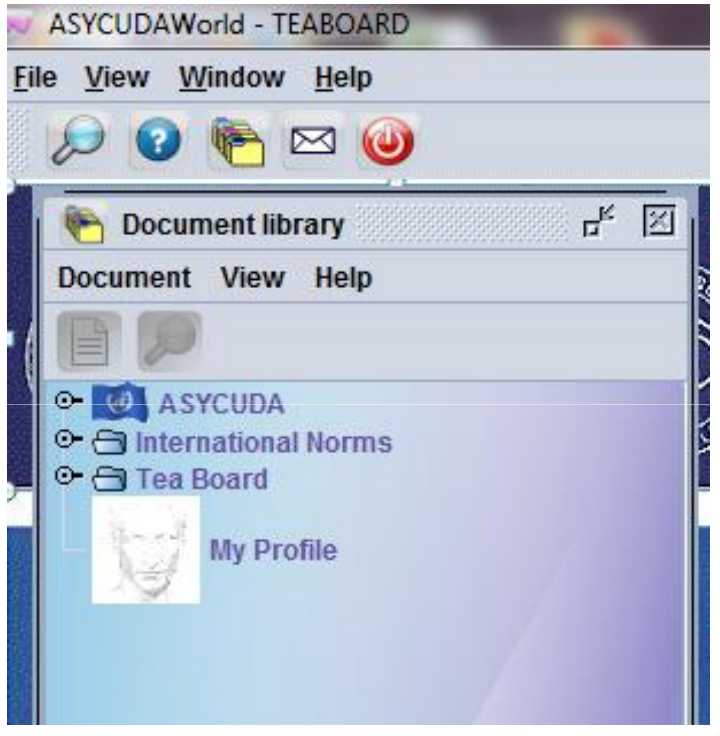

Go to Tea - Find

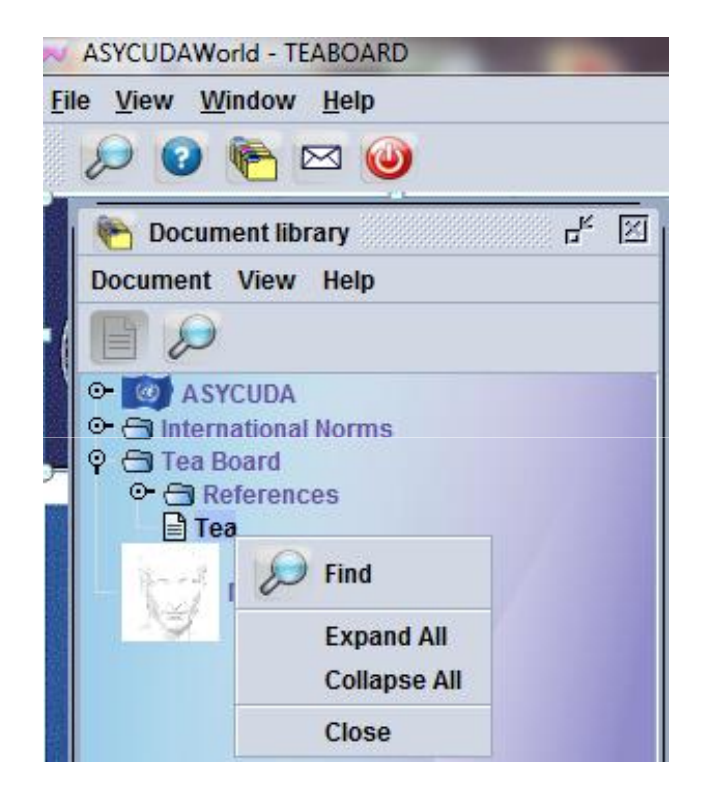

If the exact Blend Sheet Number is known then criteria can be set accordingly.If not the criteria should be set to all or registered.

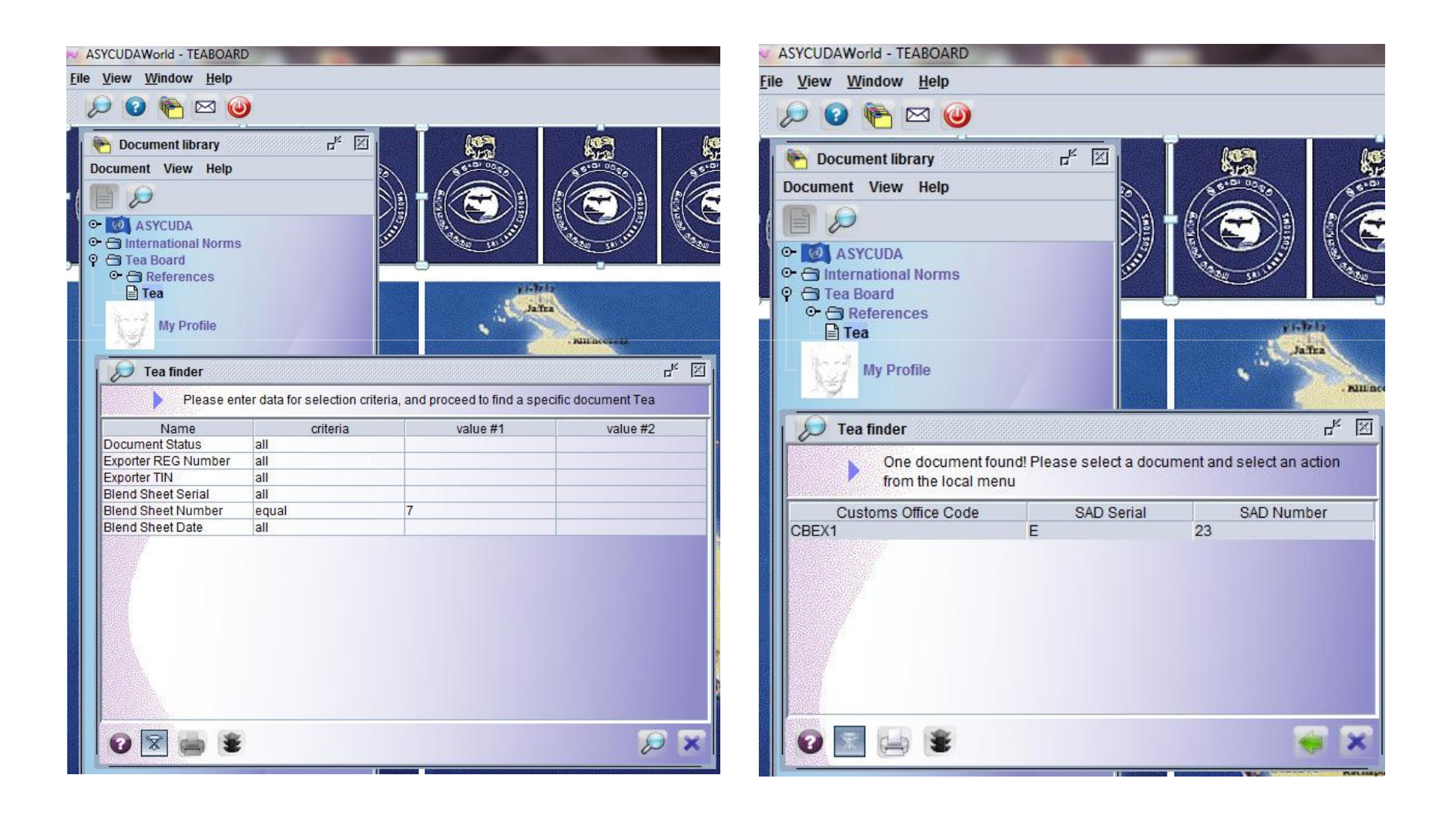

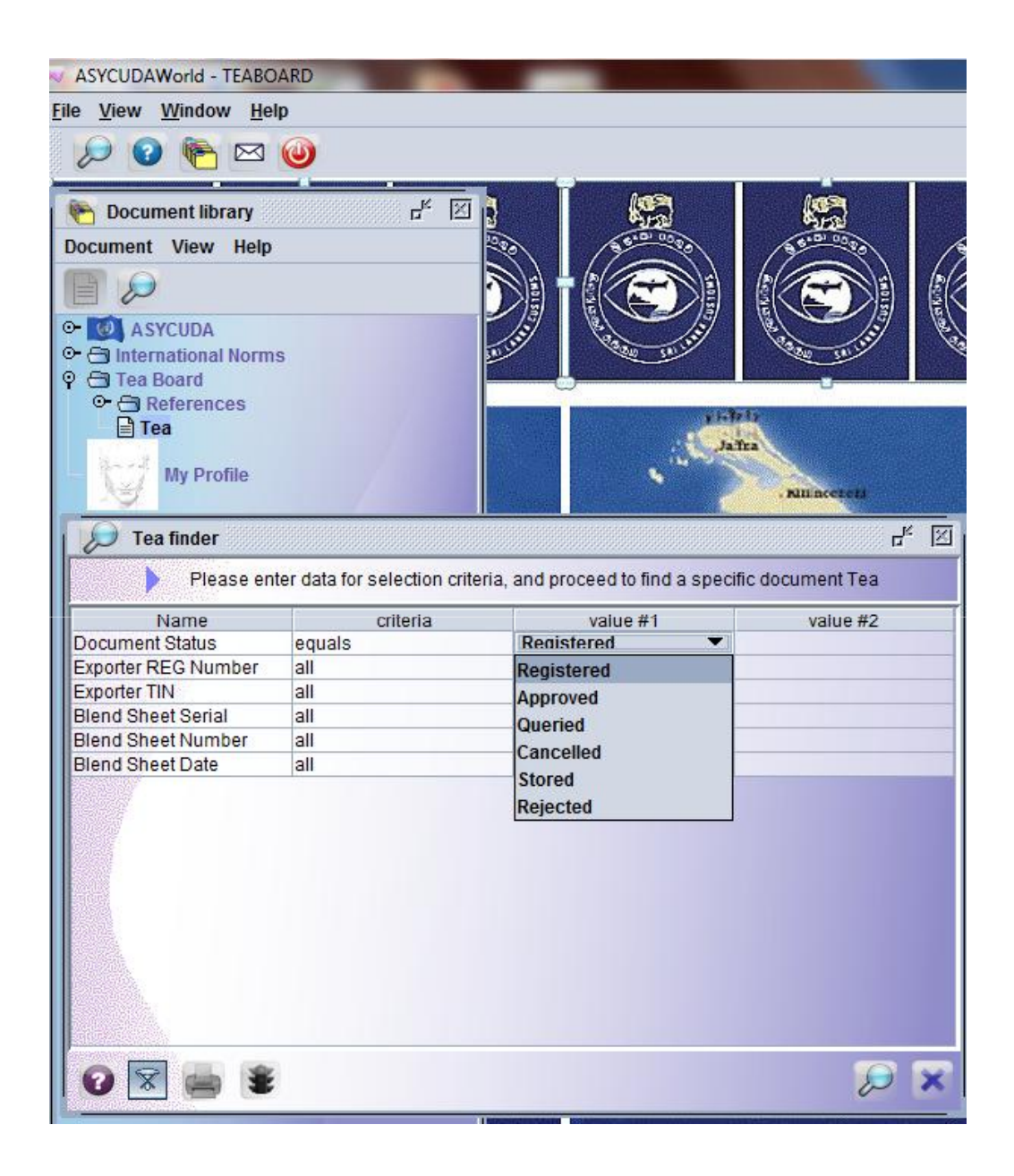

The system offers a vide variety of locating a blend sheet.

In this case the Tea board can locate only the Registered Blend Sheets.

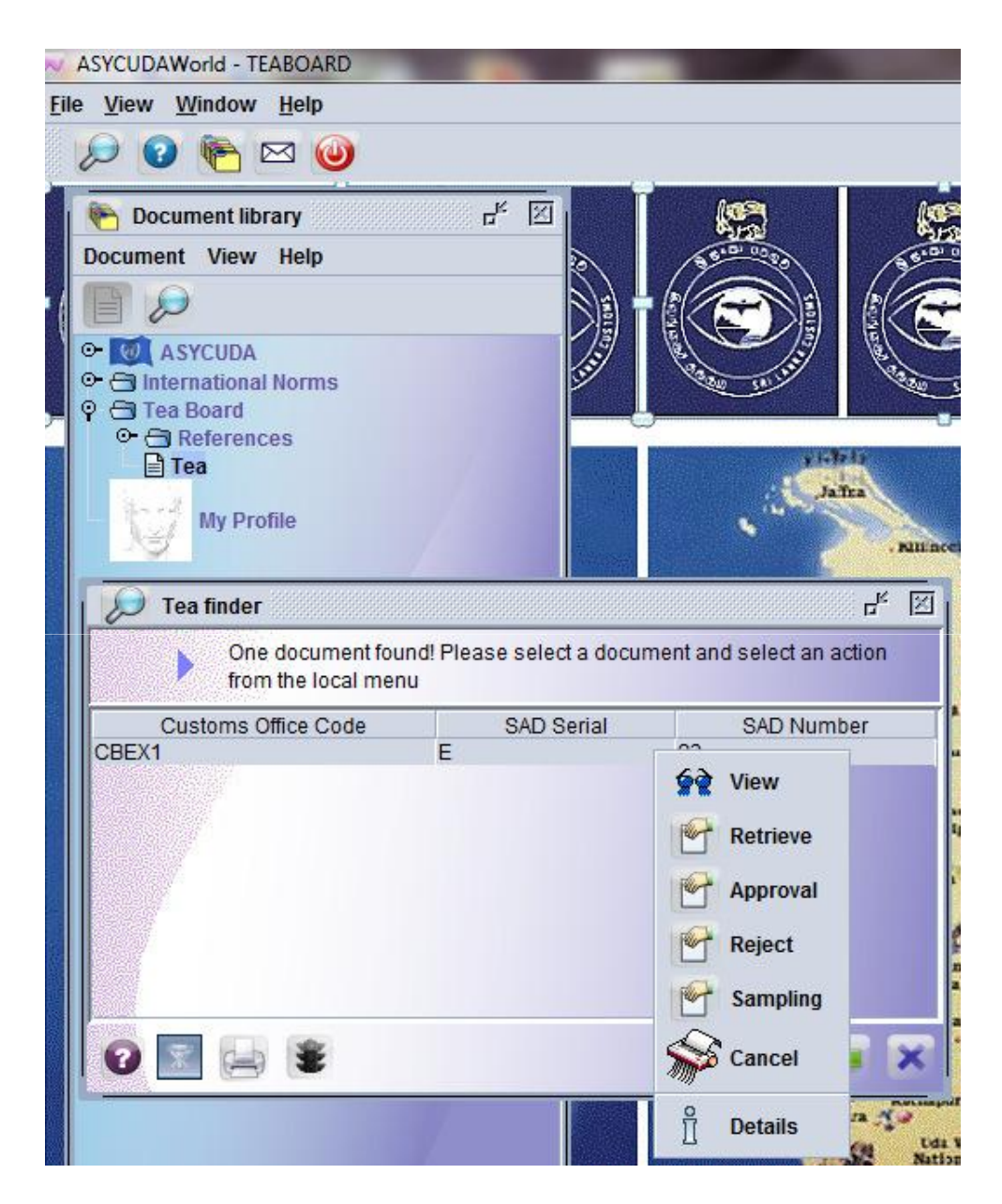

The relevant Blend sheet can be viewed, Retrieved, Approved, Rejected, Sample called or Cancelled.

The drop down menu in this regard appears.

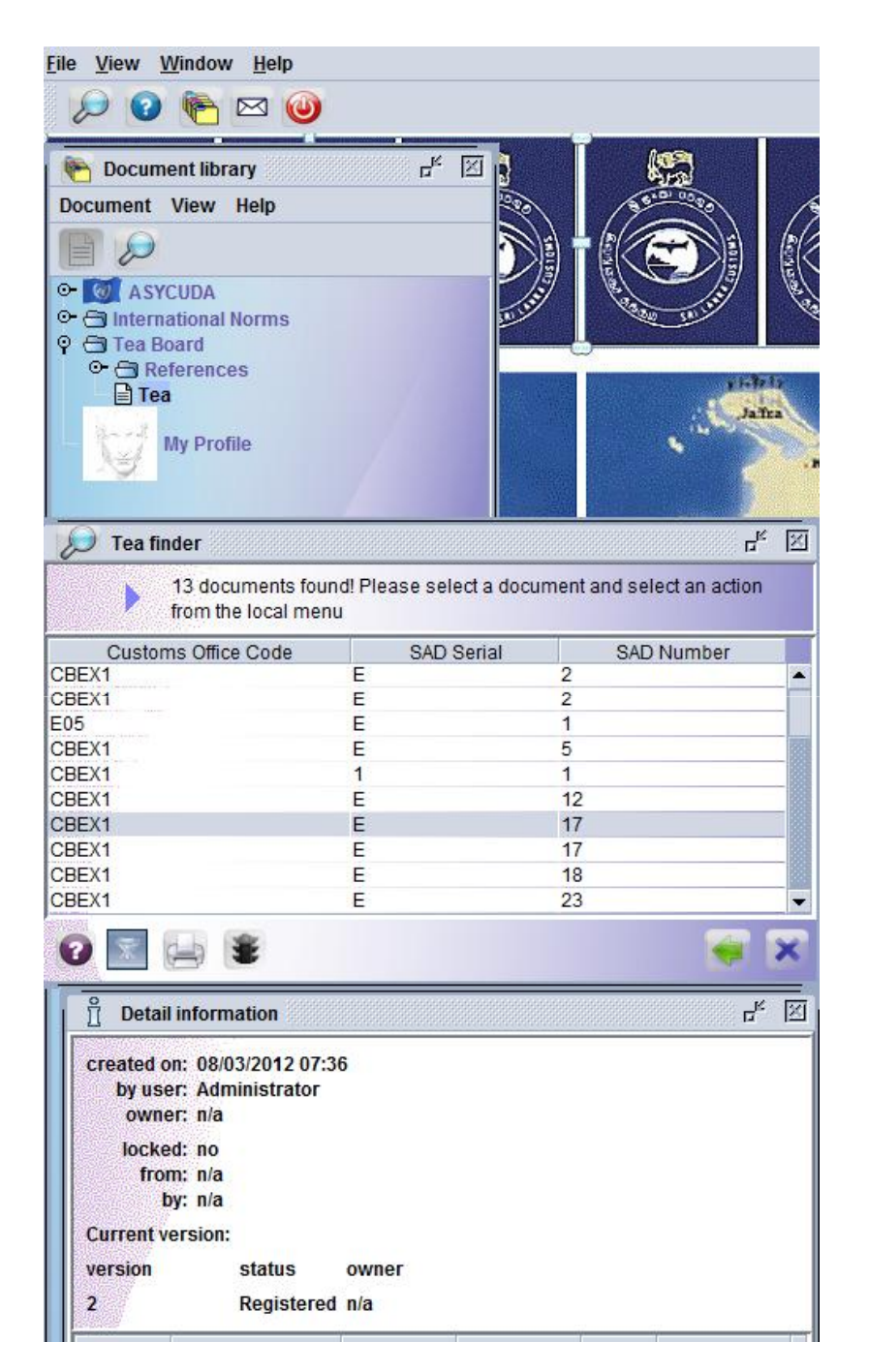

The status of the blend sheet can be viewed.

In this case it is registered.

#### Blend sheet can be viewed by right clicking and clicking on View

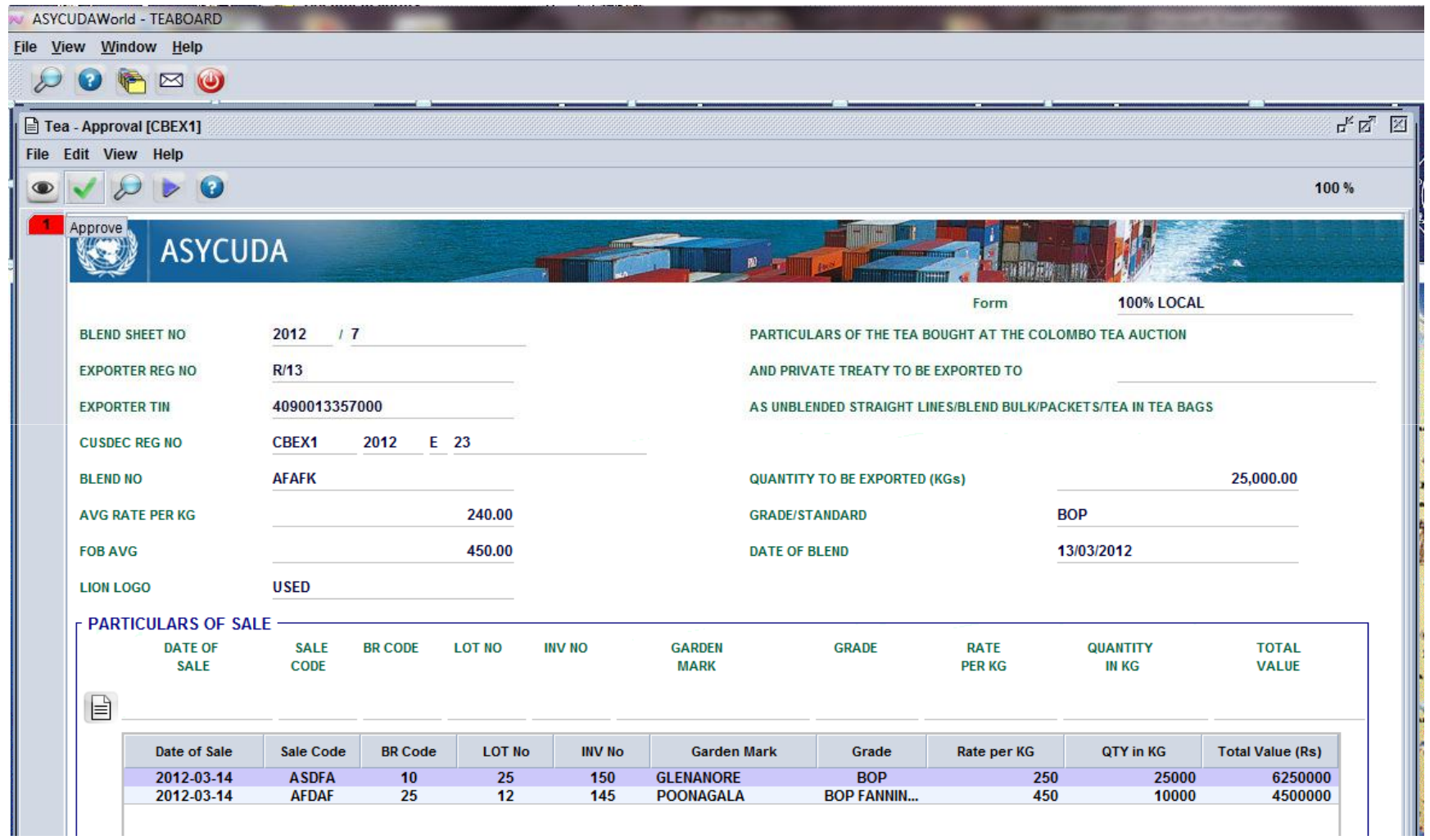

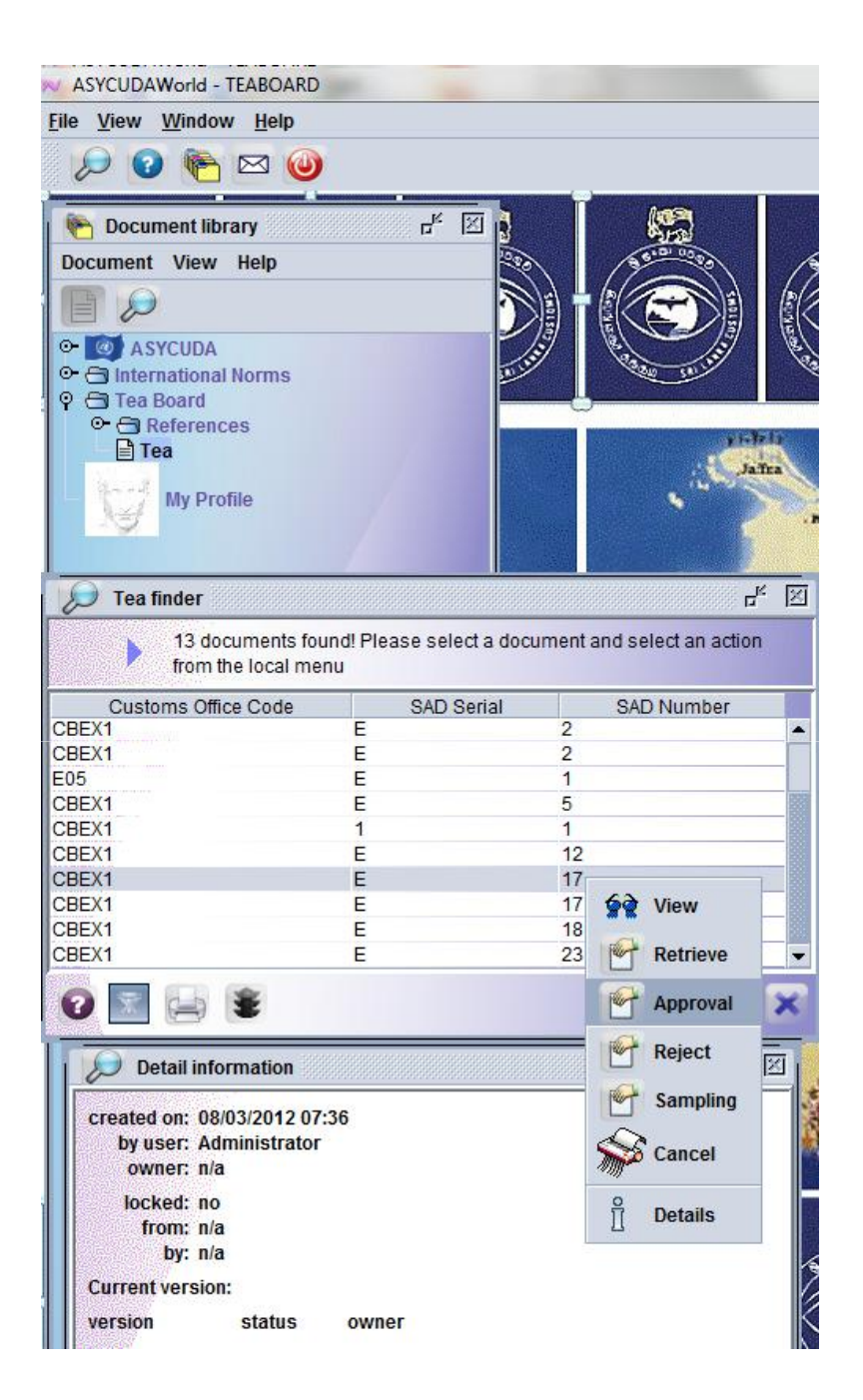

Click on Approval

The Blend Sheet will appear

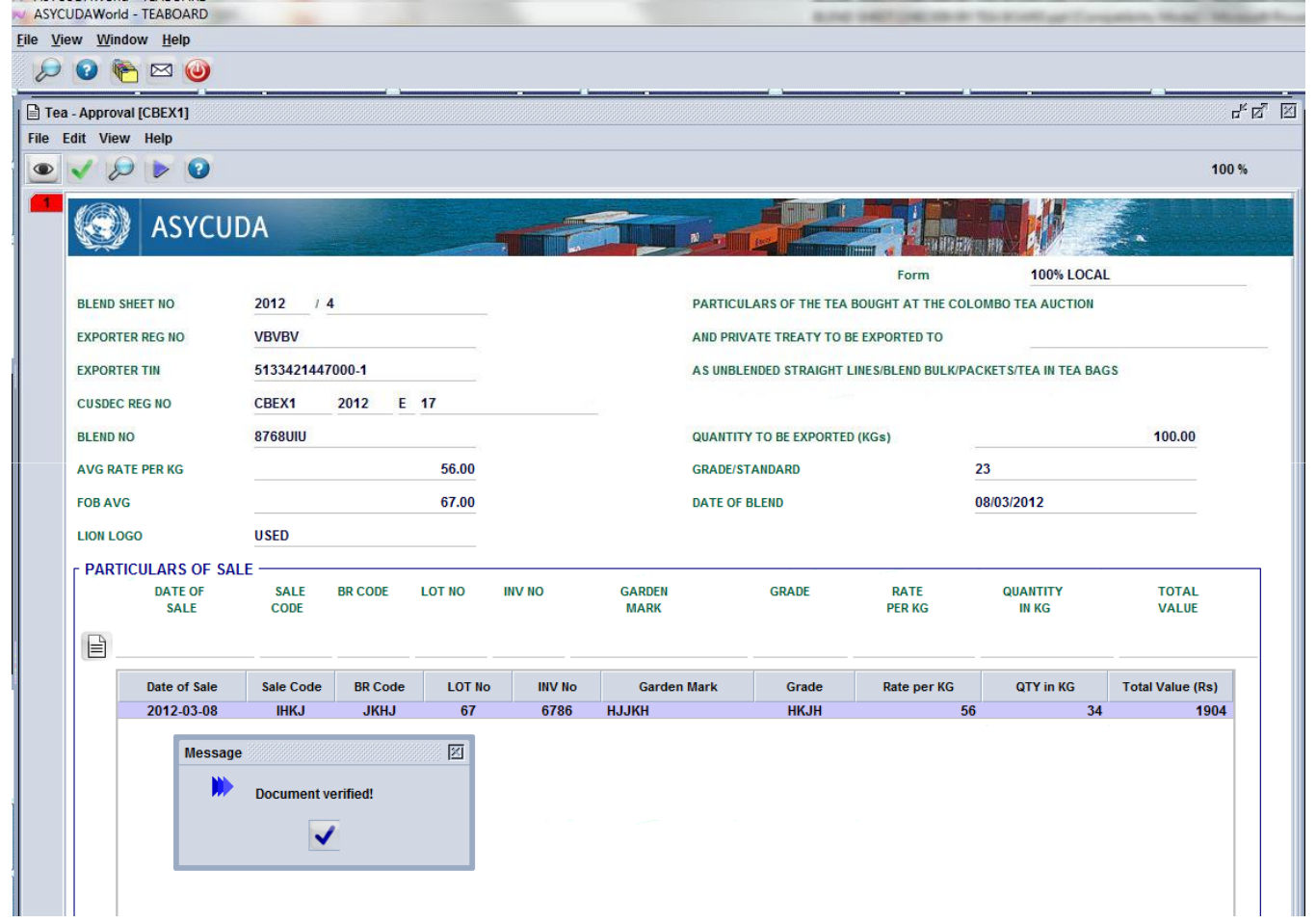

Click on the eye mark to verify the document.

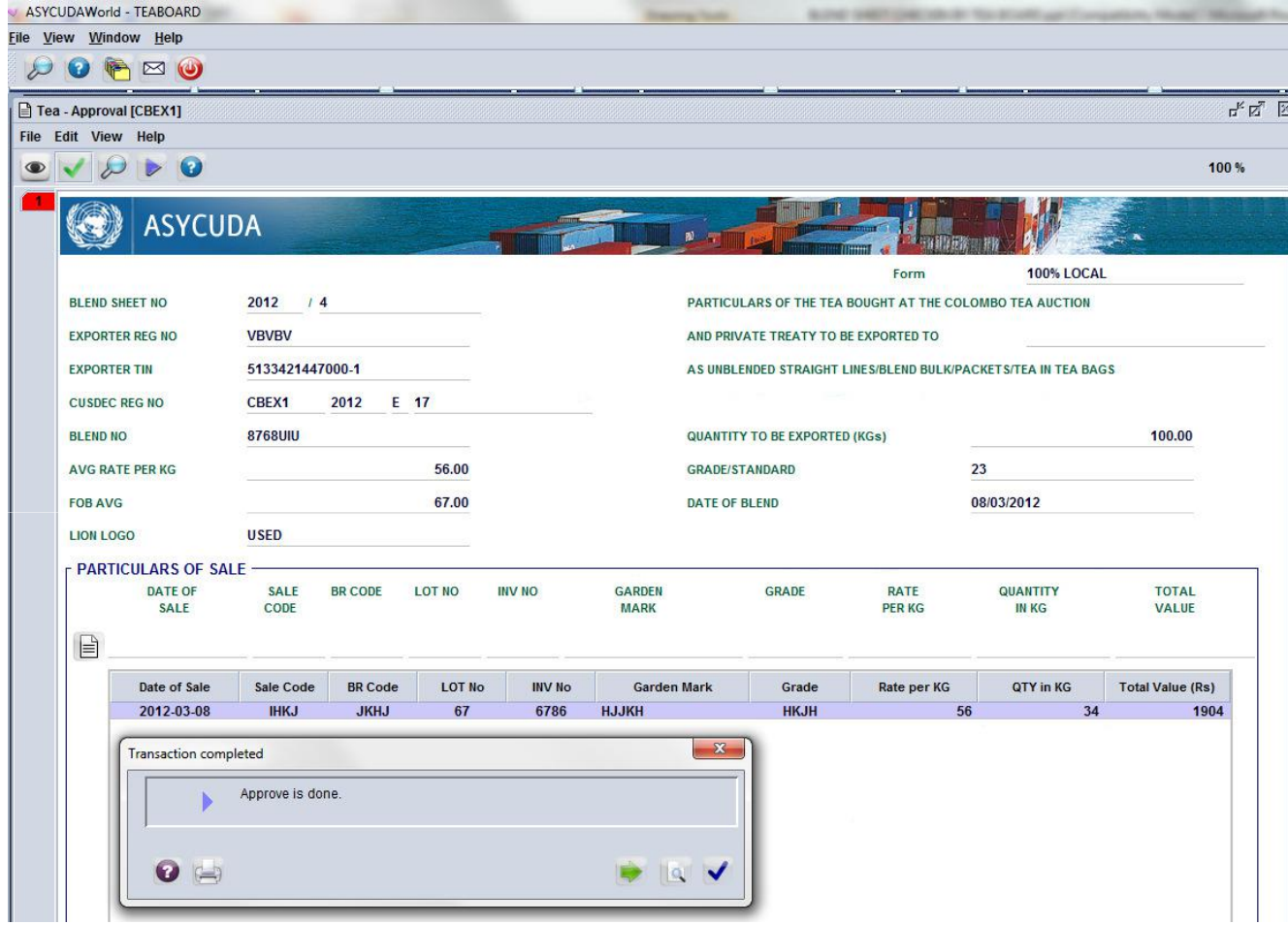

Click on the green right mark and the blend sheet will be approved.

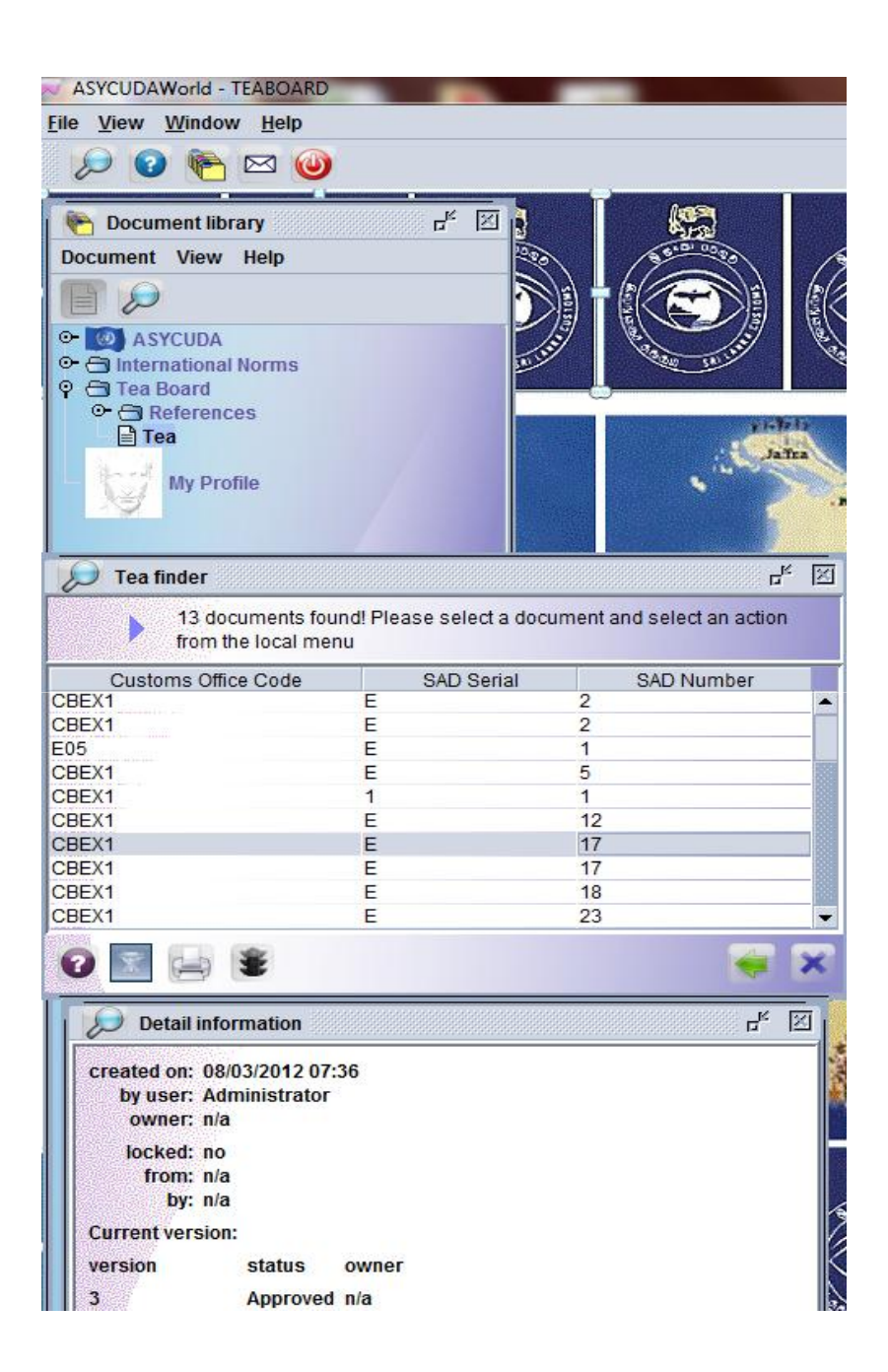

#### When the status is checked it will appear as Approved.

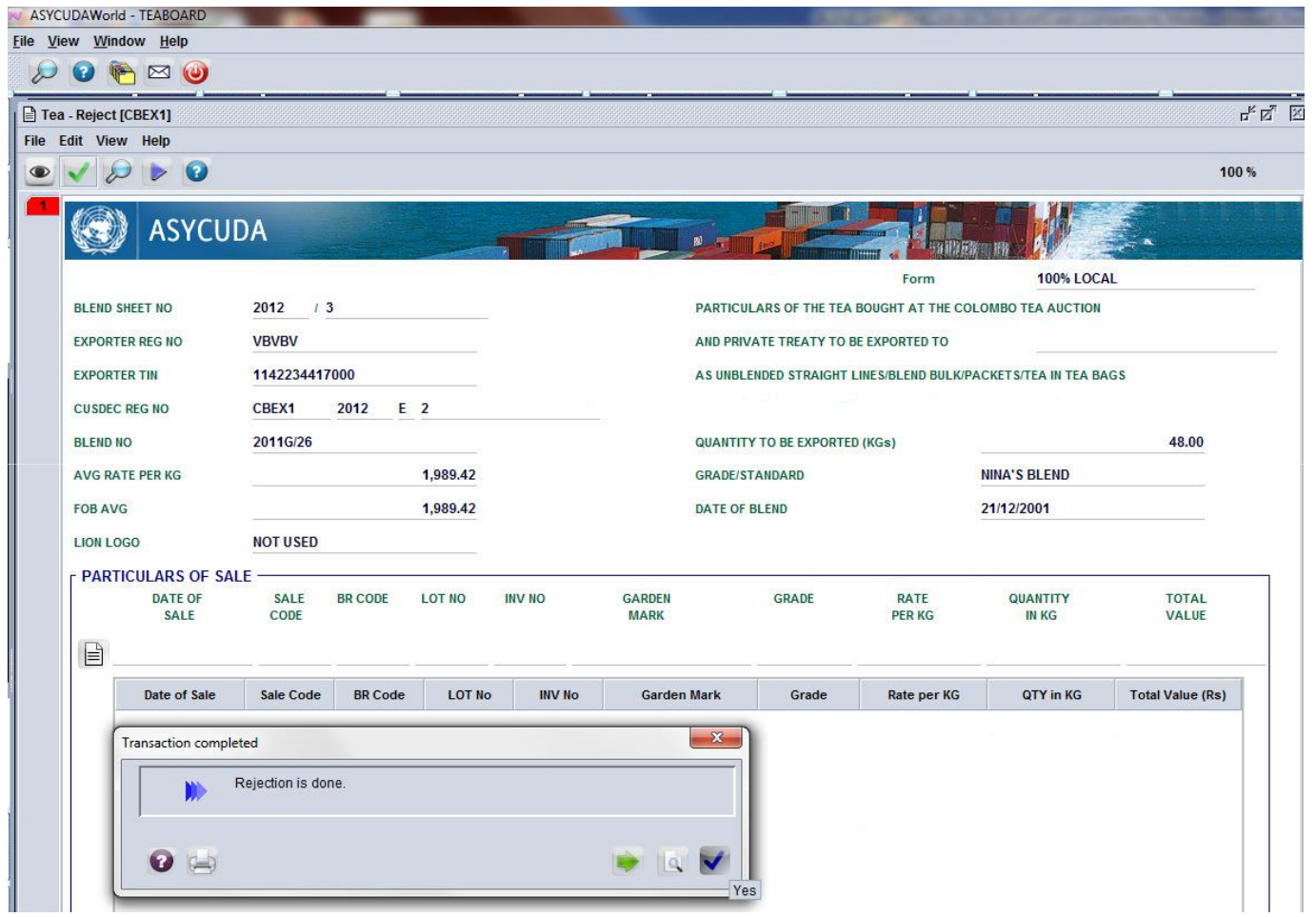

If the Tea Board rejects the blend sheet a message will appear stating so.

The status will be rejected.

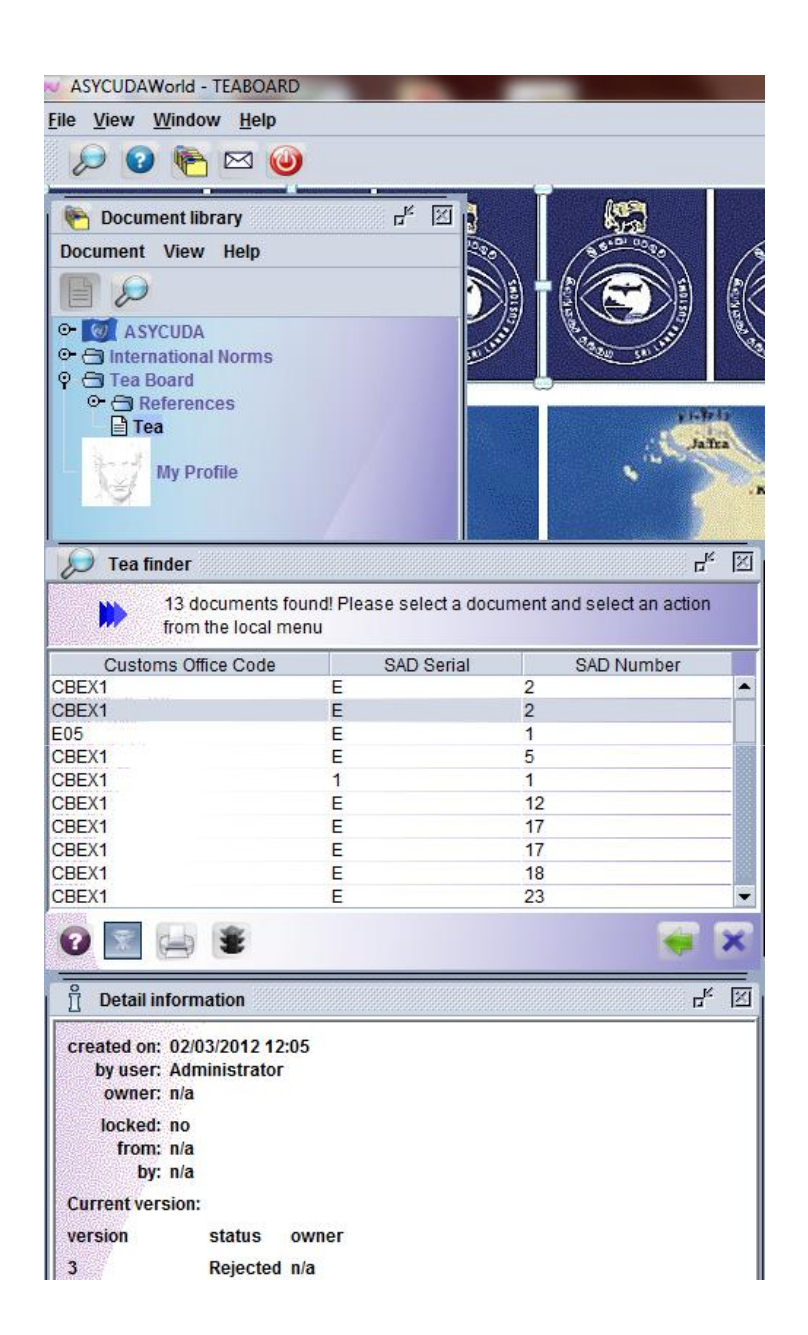

The rejection status can be viewed by both the broker and the tea board.

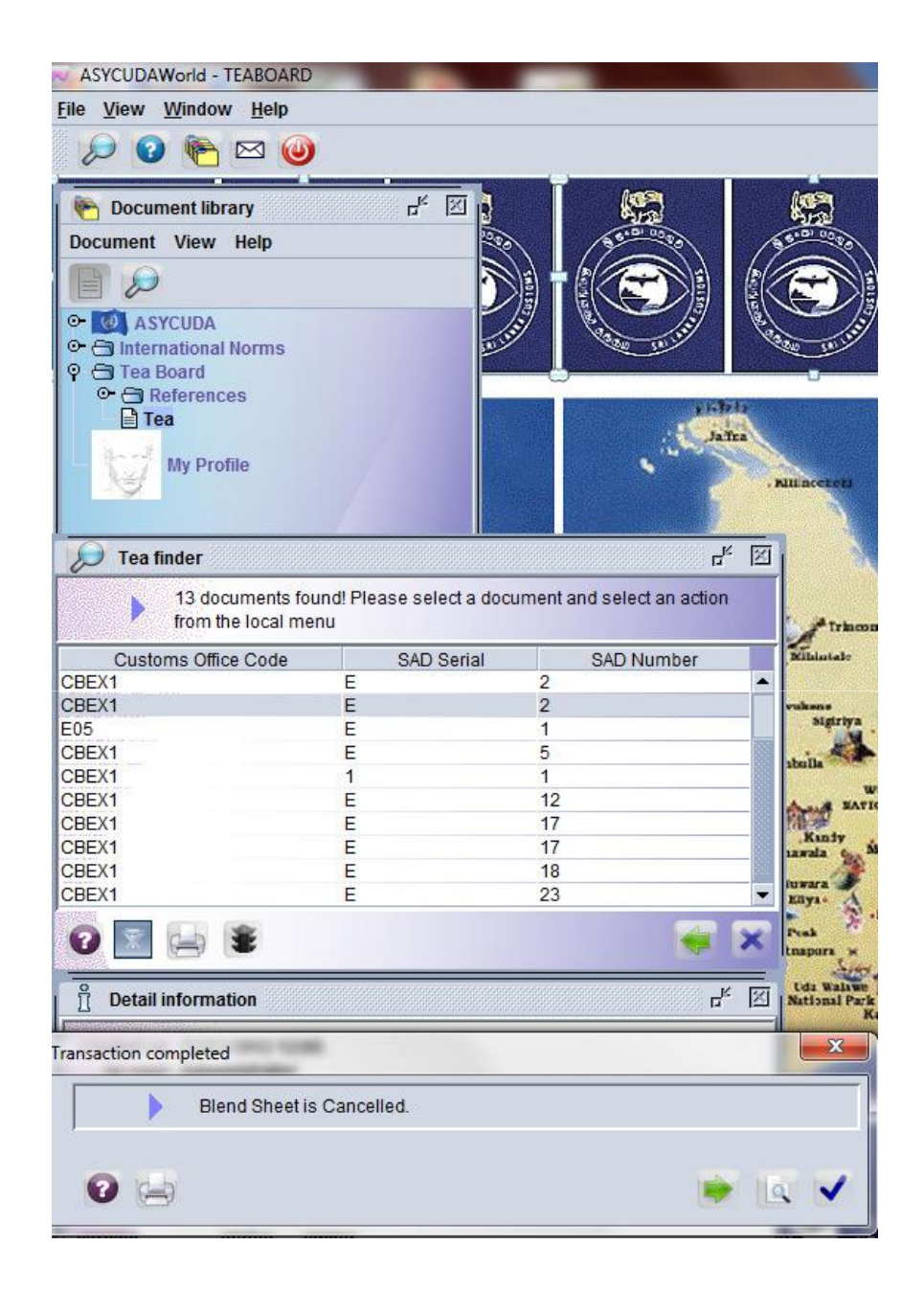

Blend sheet can also be cancelled.

The status will now be cancelled.

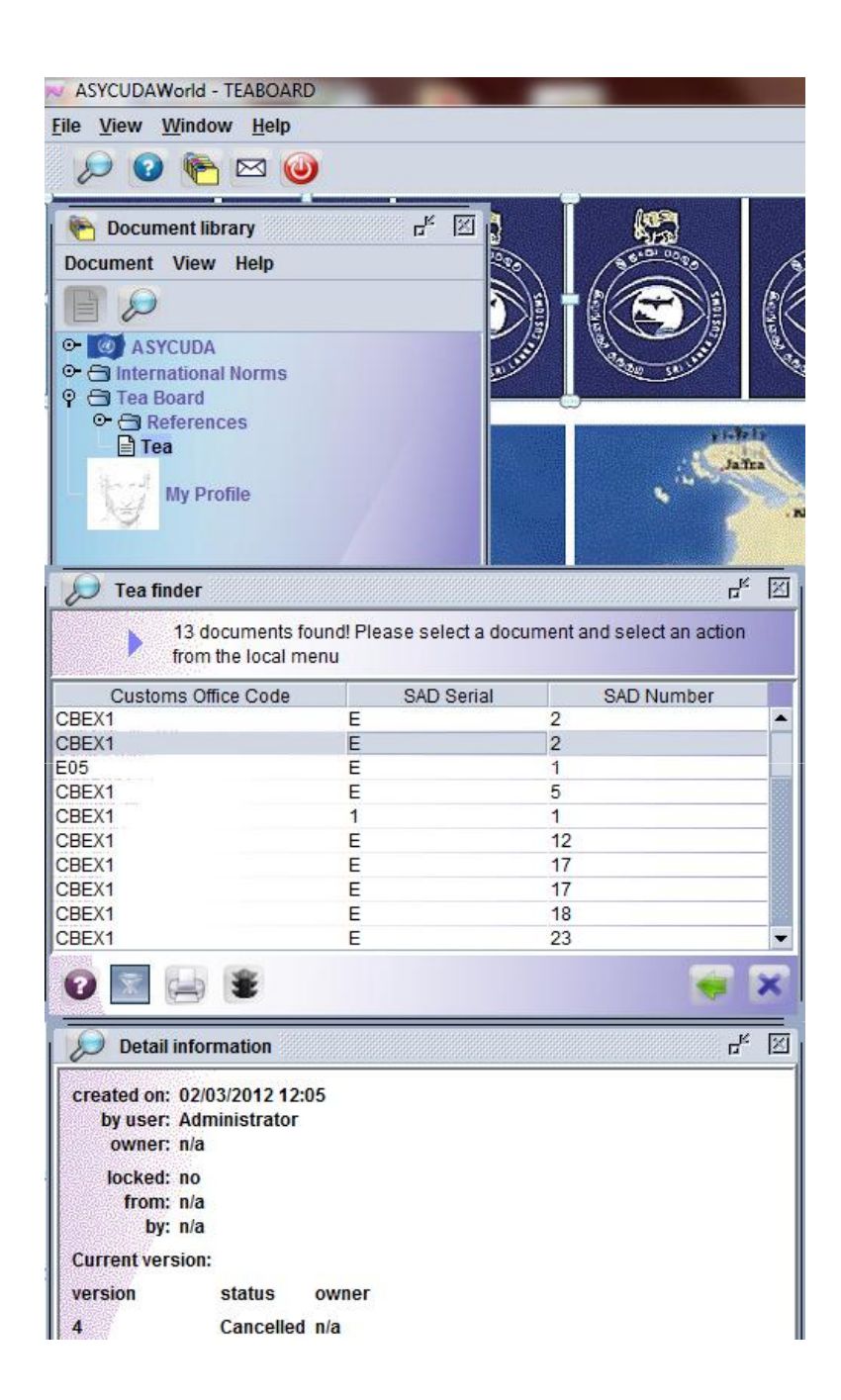

The broker can now see that the status of his blend sheet is cancelled.